# Профили авторов

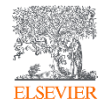

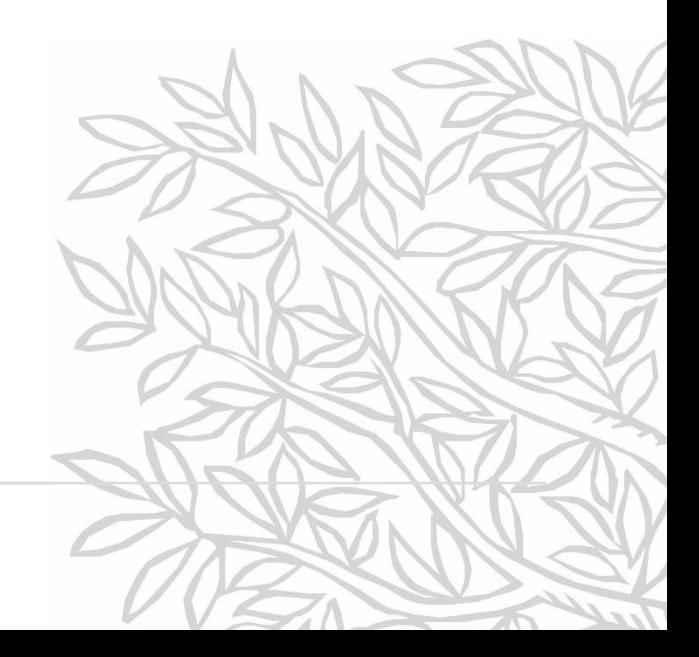

#### Поиск по профилям авторов

**ELSEVIER** 

16 млн автоматически созданных профилей, с возможностью корректировки

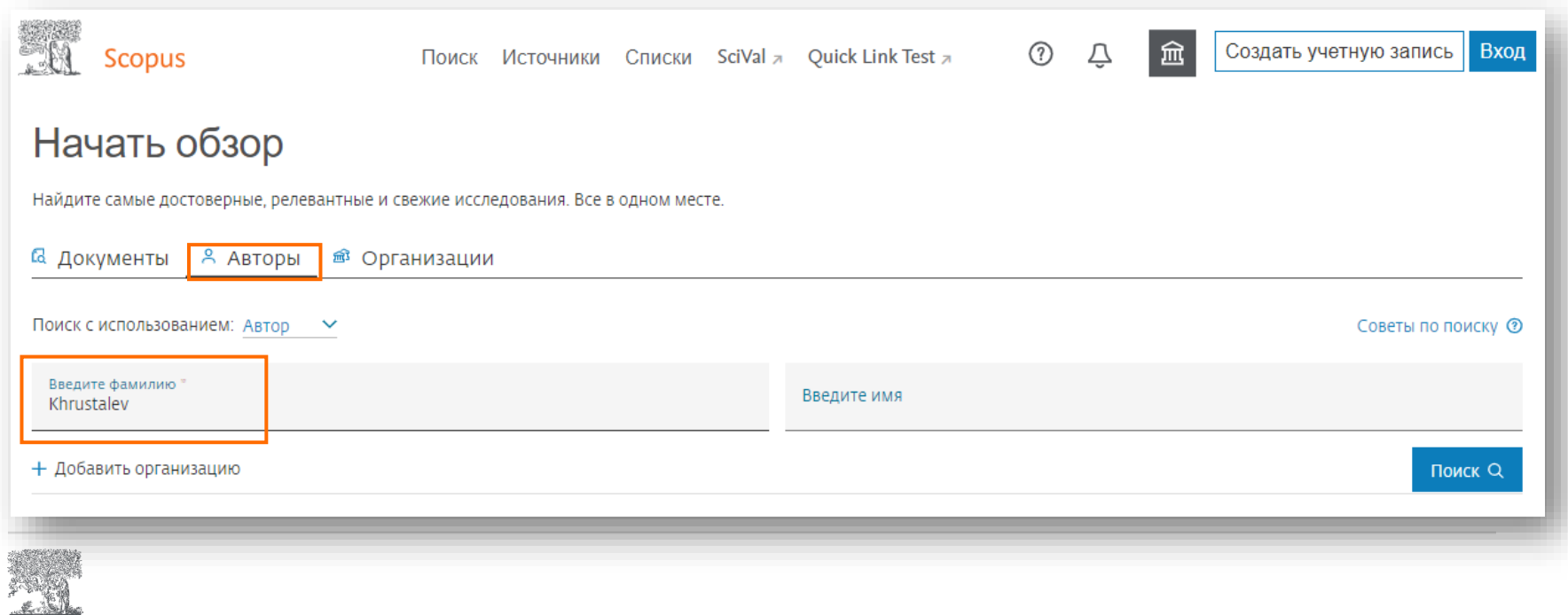

#### Результаты поиска

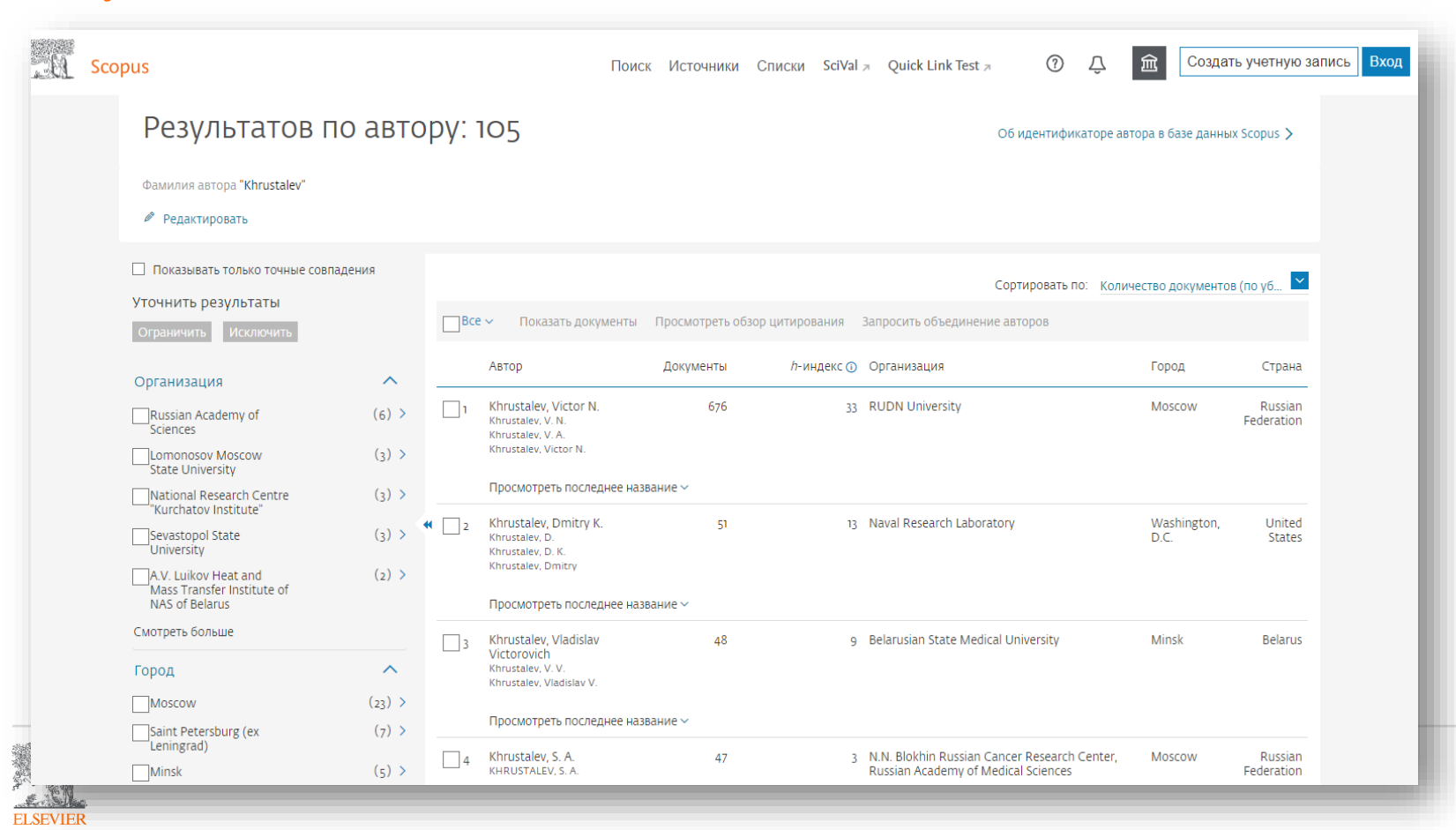

#### Профиль автора и анализ научной деятельности

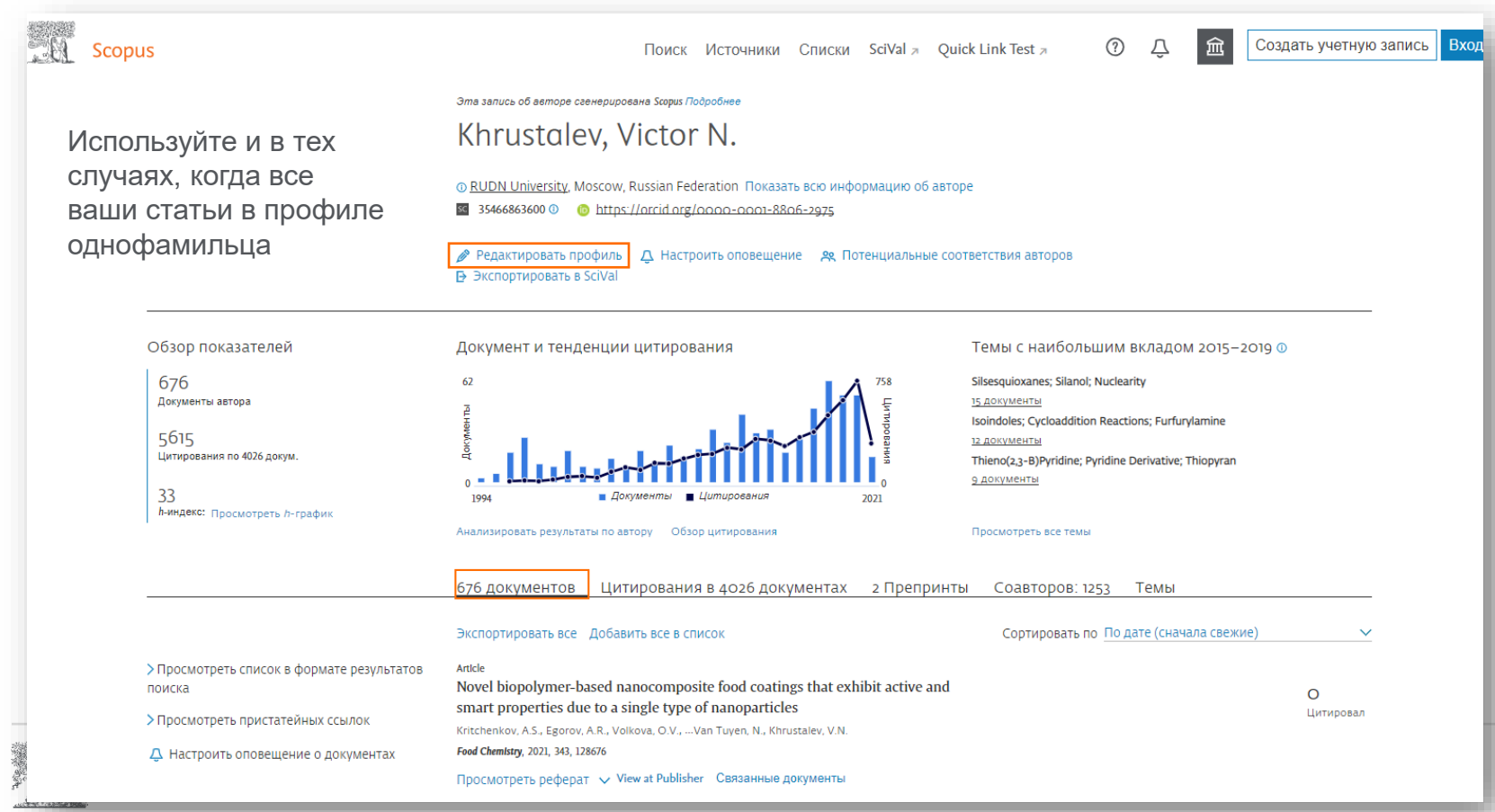

# Редактирование профиля (1)

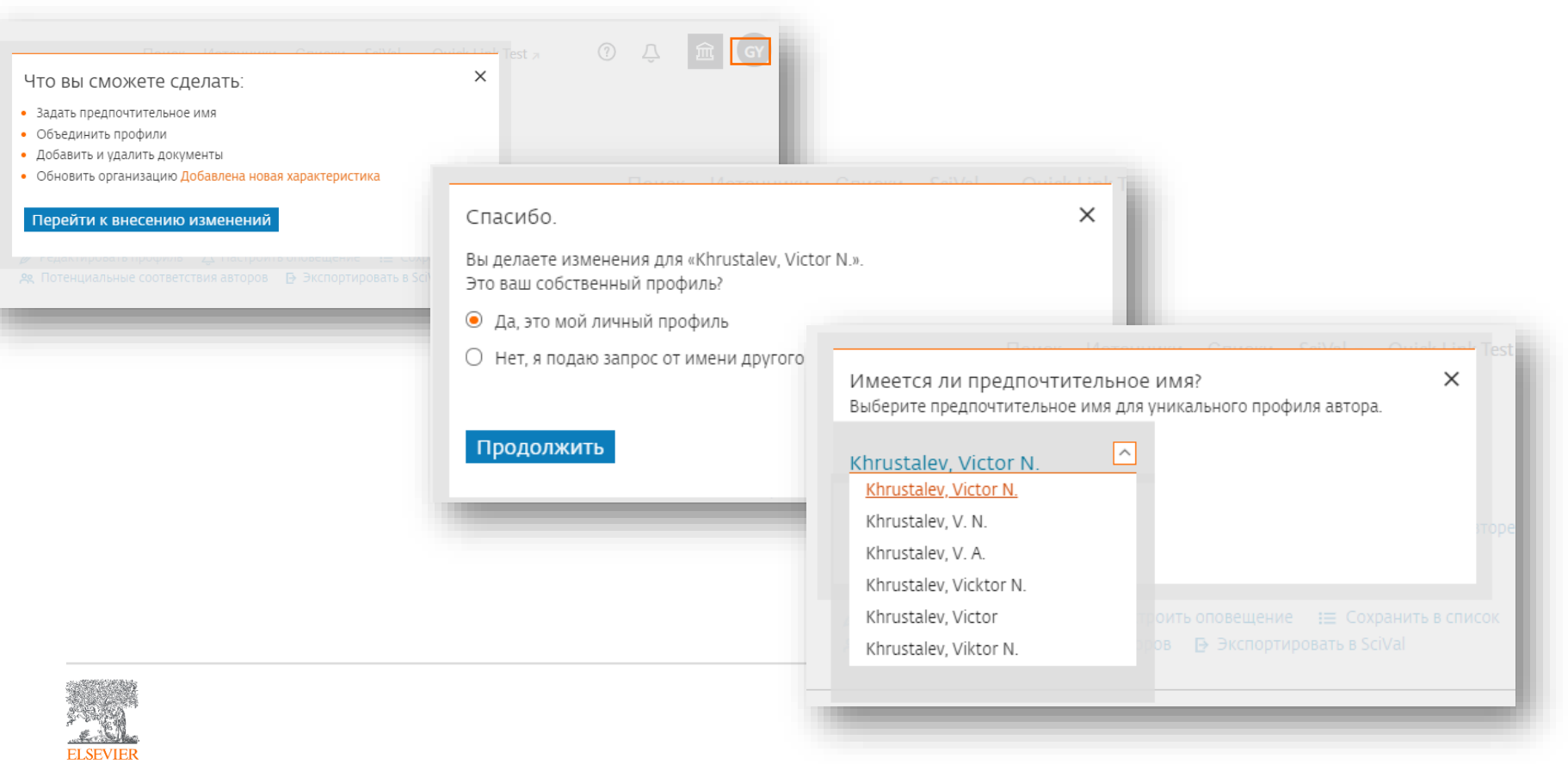

# Редактирование профиля (2): проверка публикаций

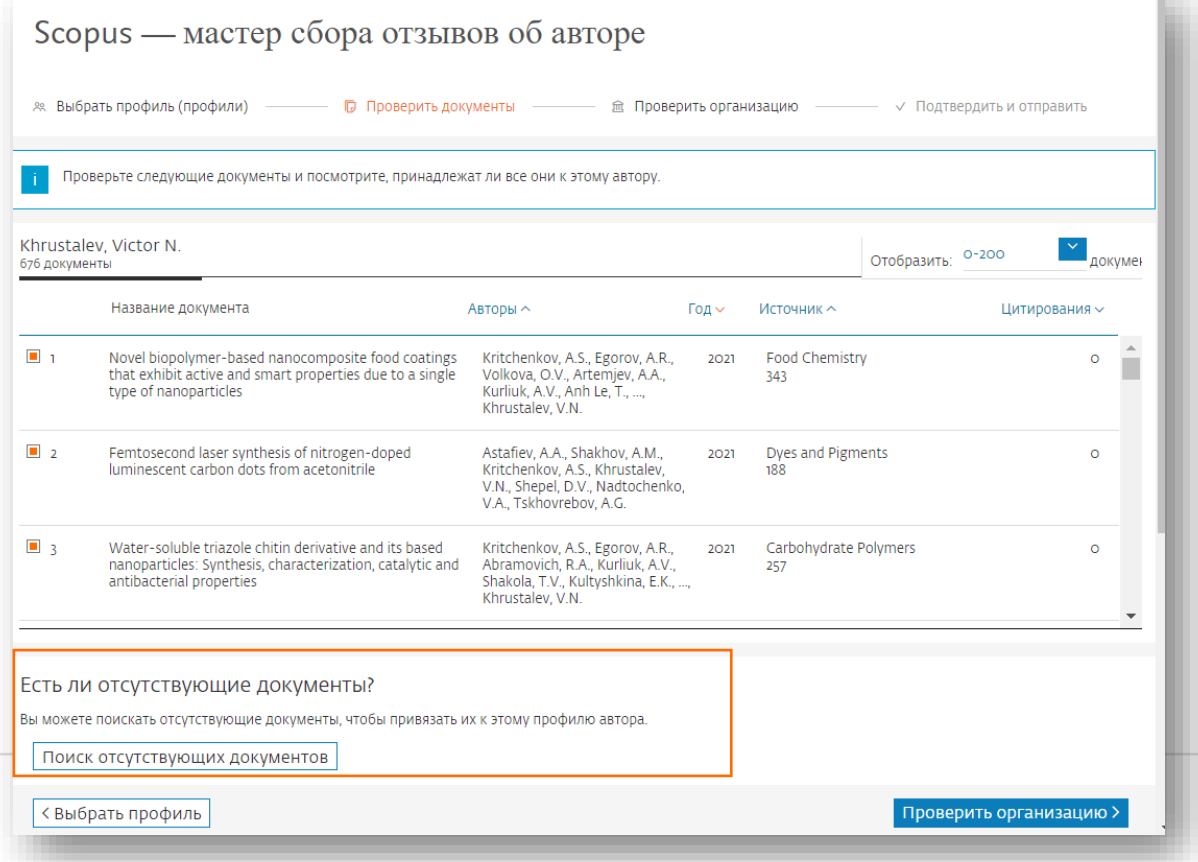

Удалите не свои работы и добавьте те, которые отсутствуют в профиле, но индексируются в Scopus

n an

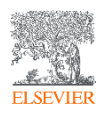

### Редактирование профиля: выбор организации

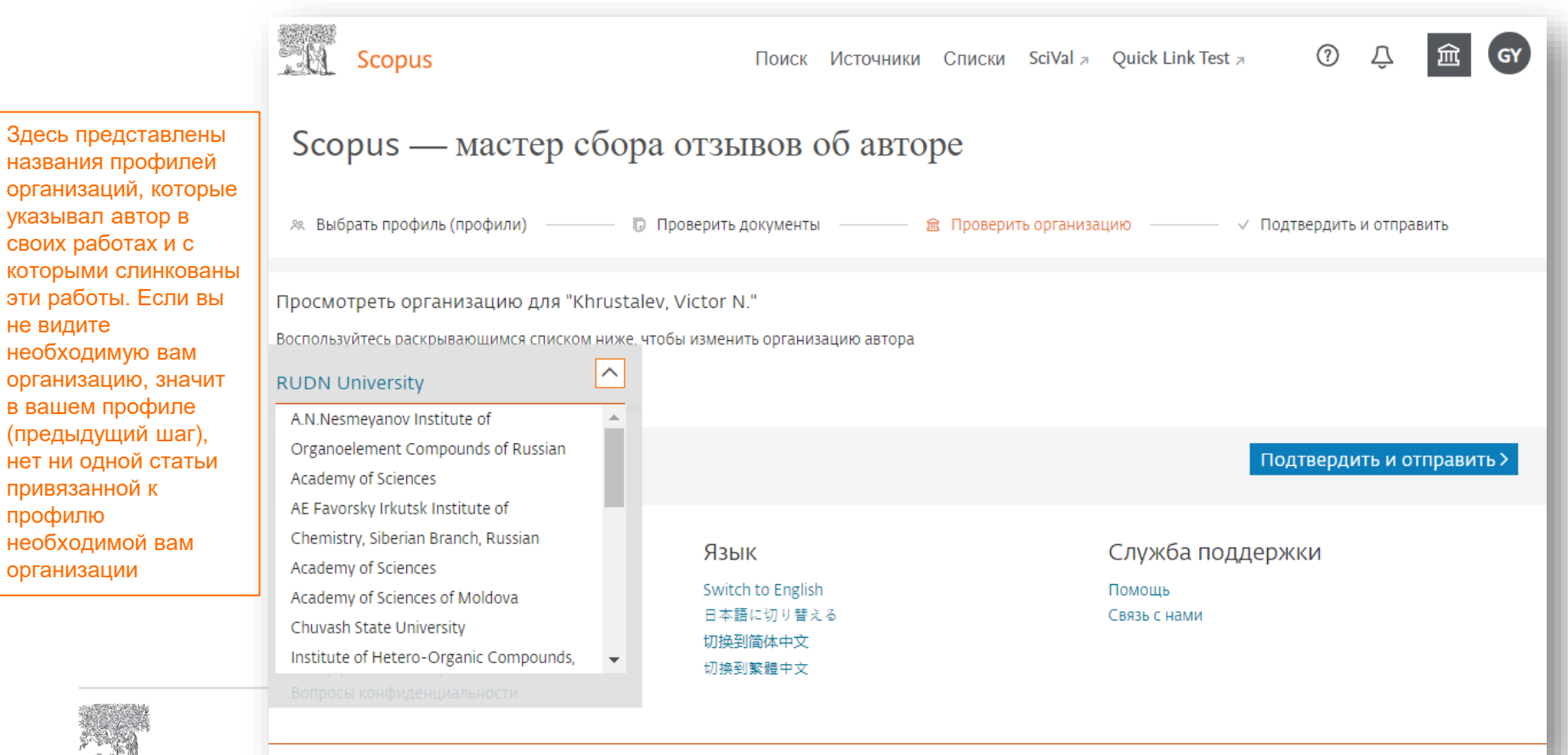

## Проверка перед отправкой

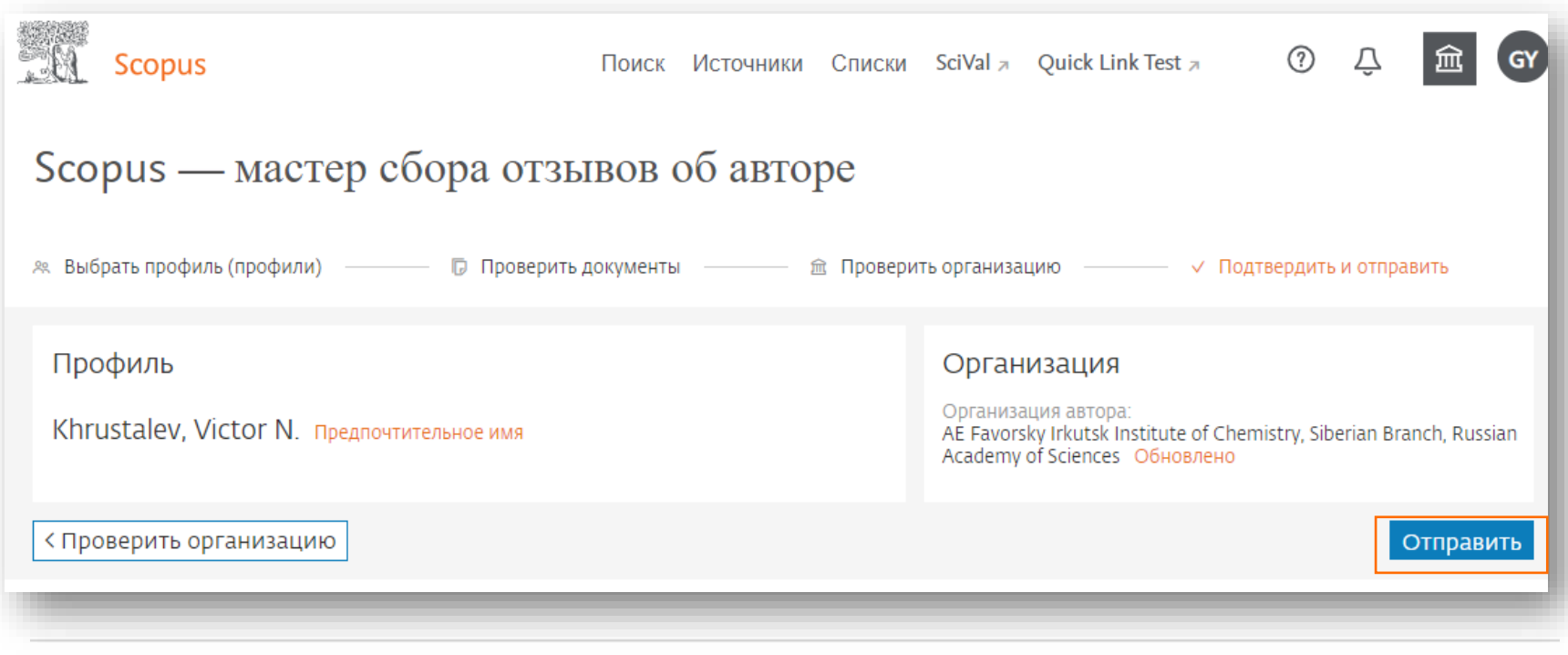

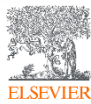

#### Переход к корректировке профиля автора вне Scopus: <https://www.scopus.com/feedback/author/home.uri>

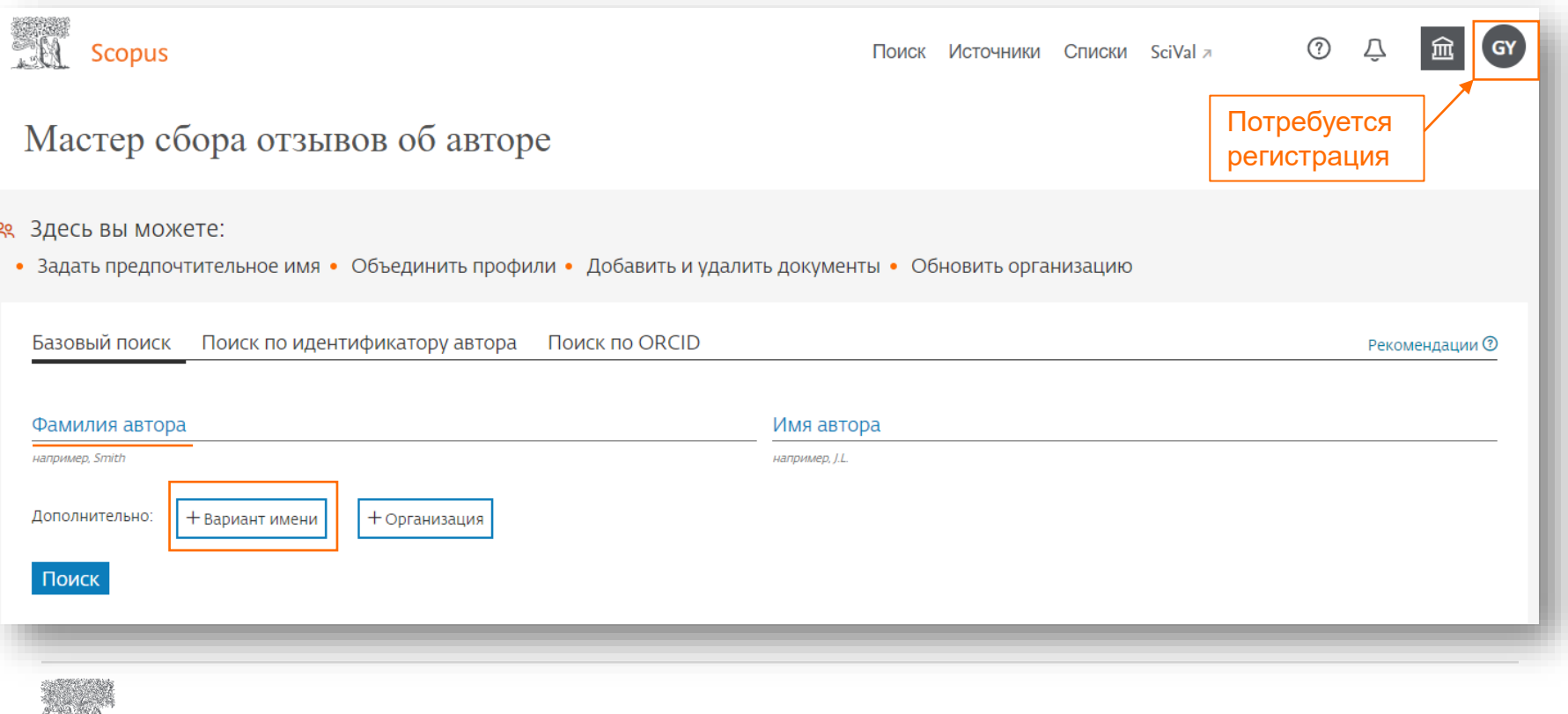

После отправки запроса вы сможете отслеживать статус выполнения запроса в разделе Панель мониторинга пользователя

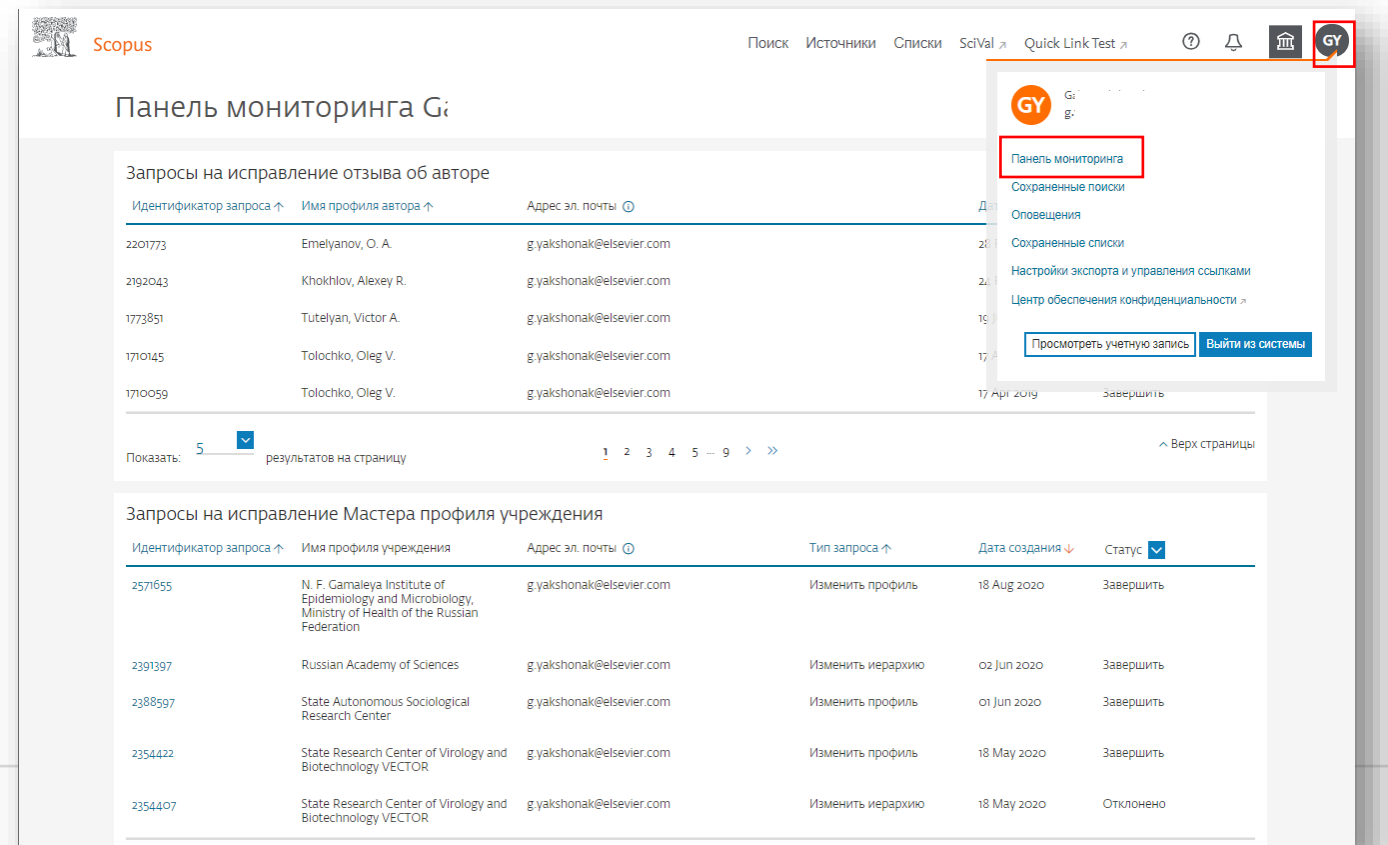

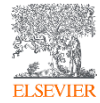